# **Introduction to UFS Subsystem**

**Mohammad Faiz Abbas Rizvi ELC 2019 faiz\_abbas@ti.com**

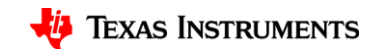

1

#### **About Me**

- Software Engineer at Texas Instruments India since 2017.
- Part of the Linux Team that works on supporting various TI SoCs in mainline kernel and u-boot.
- I work on supporting peripheral drivers on TI SoCs, mainly MMC, CAN and now UFS.
- This presentation is a result of my experience adding the UFS subsystem to Uboot.

# **What is Universal Flash Storage?**

**It is primarily a Managed Flash.**

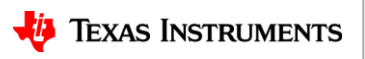

## **Managed Flash**

- A non-volatile flash array combined with a memory controller
- The controller manages the memory bad block management, ECC, wear leveling etc.
- The controller communicates with the outside world with a defined communication protocol like MMC, Sata, SPI, Hyperflash etc.

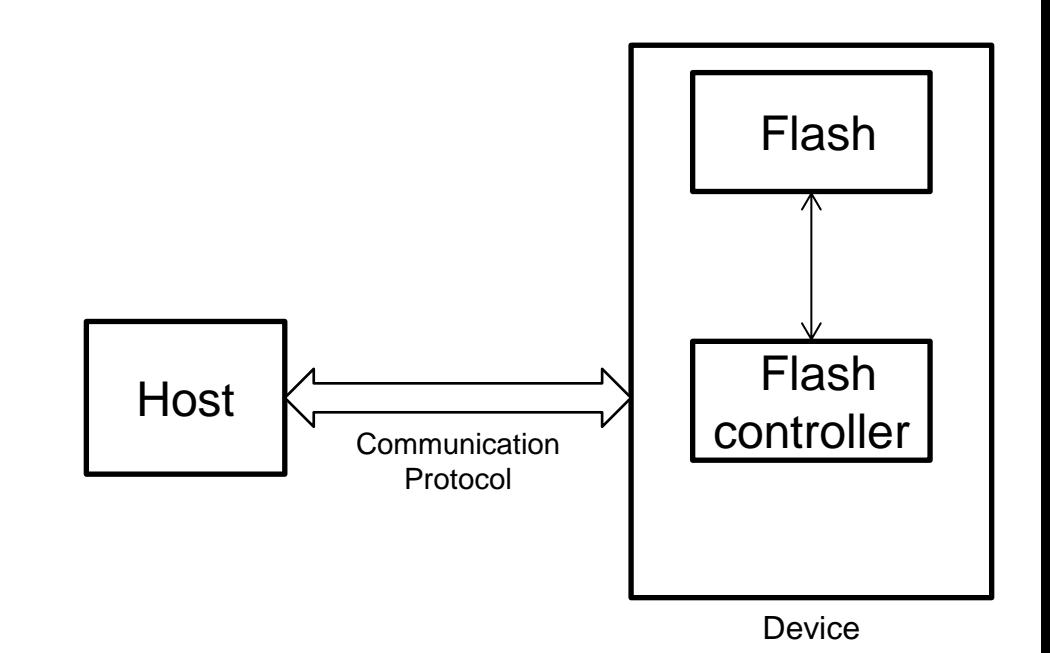

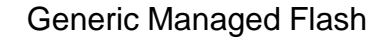

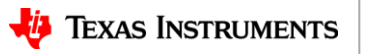

#### **UFS Features**

- It's a high performance serial interface designed for low power devices.
- Marketed as a replacement for SD card and eMMC for smartphones, ultra portable PCs and other embedded devices.
- Theoretical bidirectional full duplex transfer speeds upto 1.45 GBps
- Can be a removable card or embedded on the board

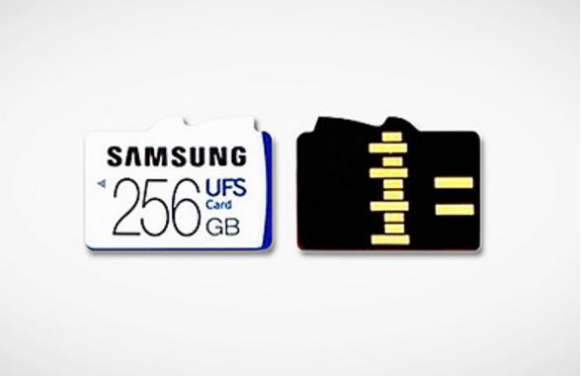

Image courtesy: dpreview.com

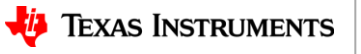

#### **How is UFS better?**

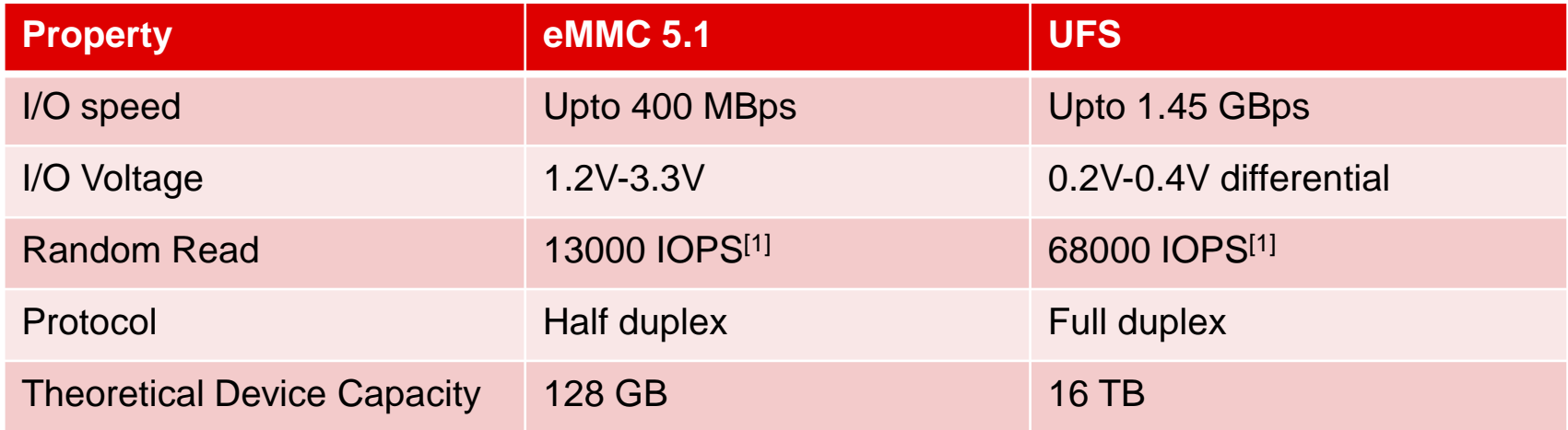

[1] androidcentral.com

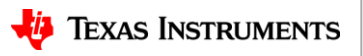

#### **UFS System Overview**

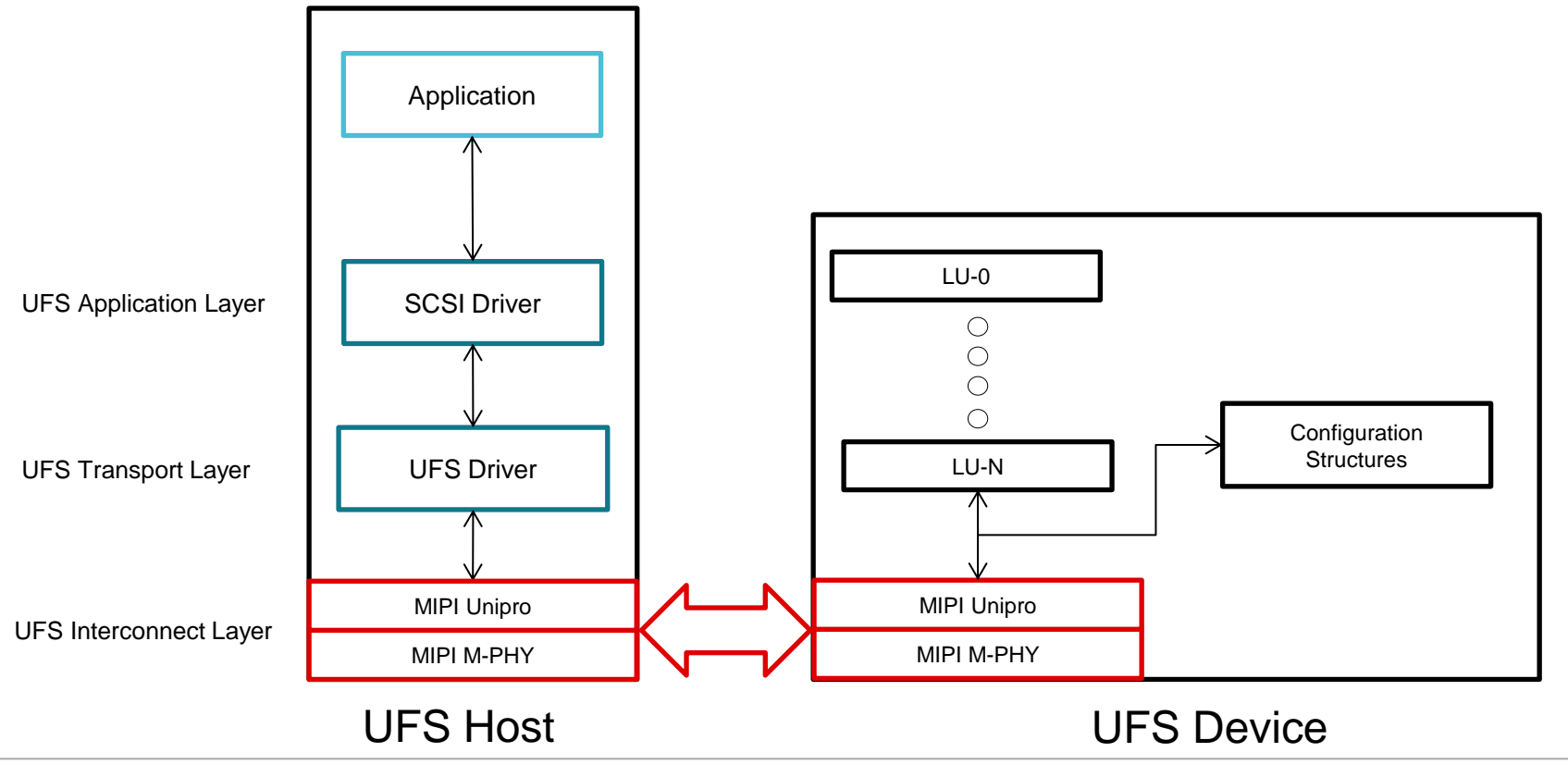

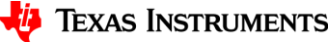

7

#### **UFS System Overview**

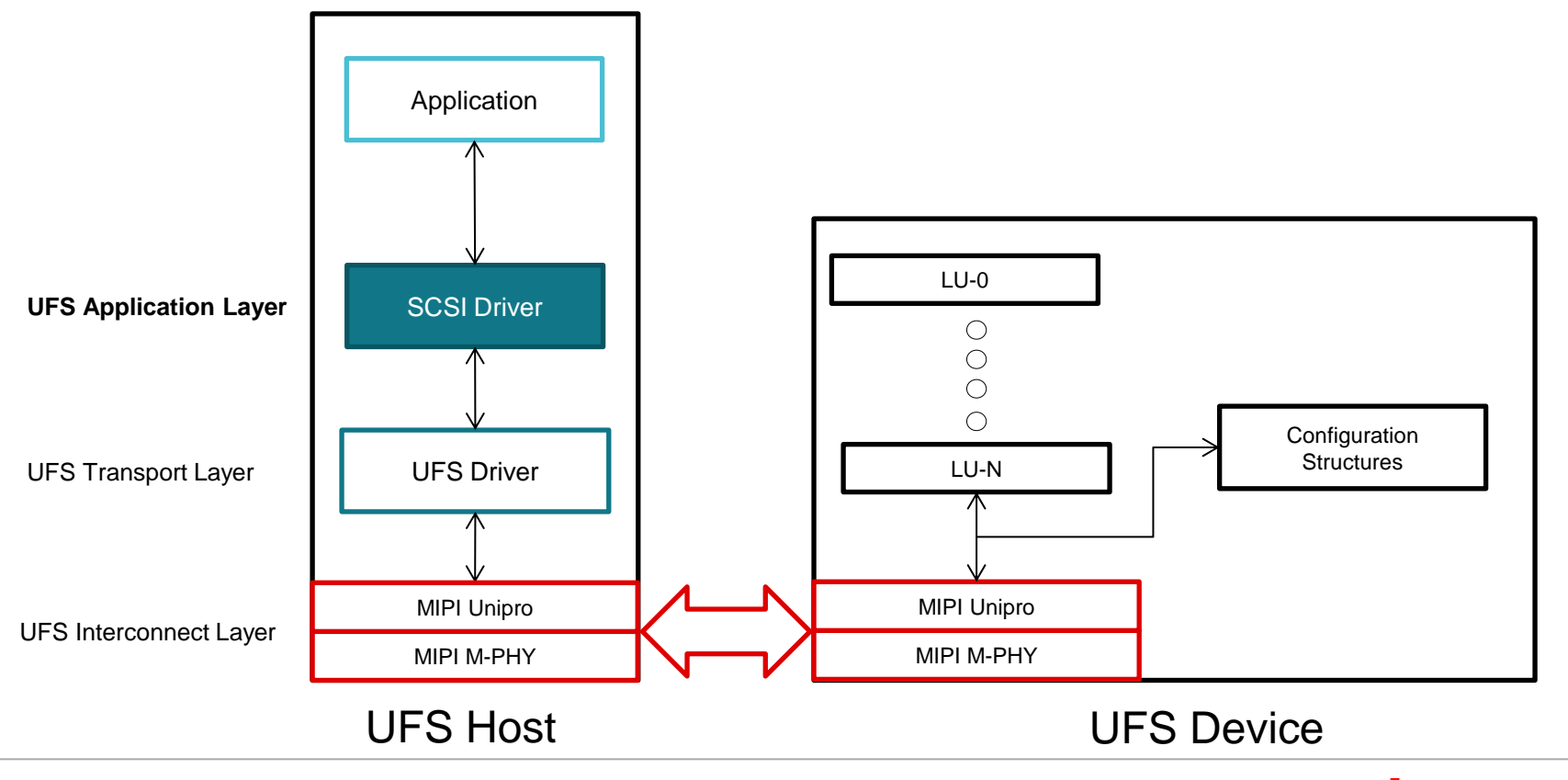

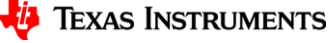

8

## **UFS Application Layer**

- Consists of the UFS SCSI command set based on SCSI Architecture Model (SAM)
- Transactions take place with fixed length Command Descriptor Blocks (CBD)
- Each Transaction follows the I\_T\_L\_Q nexus meaning the CDB needs to identify an **I**nitiator communicating with a specific **L**UN in a **T**arget with a specific **Q**uery.

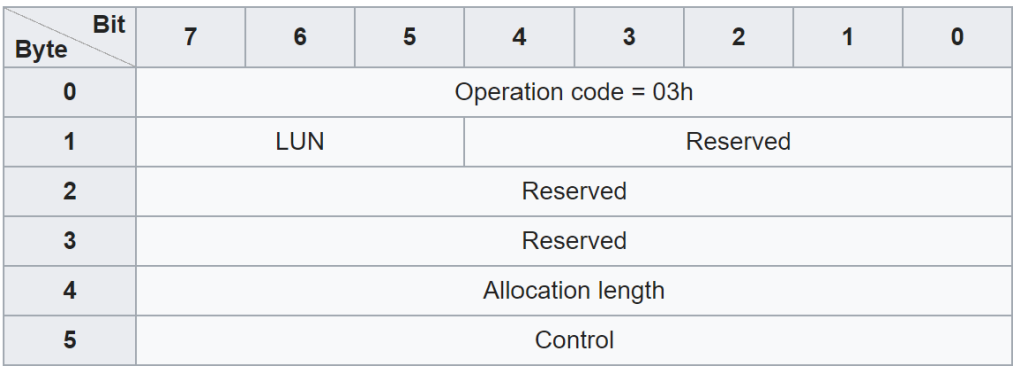

Example 6 byte CDB format

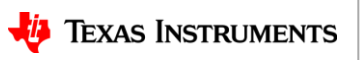

### **UFS SCSI Commands**

- A command descriptor block can be of 6, 10 or 16 bytes of length
- Some important commands :
	- $-$  RFAD
	- WRITE
	- READ CAPACITY get the size of a logical unit
	- REPORT LUNS get list of all logical units
	- TEST UNIT READY check if a logical unit is ready for accepting requests
	- START STOP UNIT switch Power mode of the device
	- INQUIRY More information about a logical unit

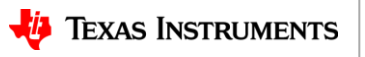

## **What is a Logical unit?**

- Externally addressable
- Storage entity
- Internal Task Queue
- LUs inside a UFS device can be configured in variety of ways:
	- Amount of physical memory allocated to each LU
	- Write Protection
	- Boot
	- Memory Type (default, system code, non-persistent, enhanced)
	- Priority access
	- RPMB

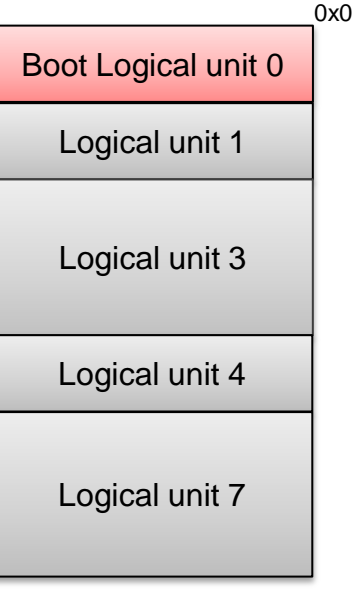

Device Capacity

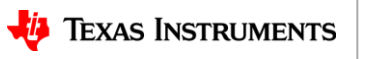

## **Logical unit (continued)**

- A UFS device can have a maximum of 32 logical units in it.
- In addition, there might be 4 Well Known Logical Units (W-LUNS).
- REPORT LUNS
	- Target for REPORT LUNS SCSI Request
	- Returns number and configuration of all the LUNs on the device
- UFS Device
	- Target for INQUIRY SCSI Request
	- Configuration, Power Control, Formatting, flags, attributes
- Boot
	- Used for boot operation
	- Can be 1 or 2 boot partitions but only one active one
- $\cdot$  RPMB-
	- Replay Protected memory block
	- Need security protocol to access data

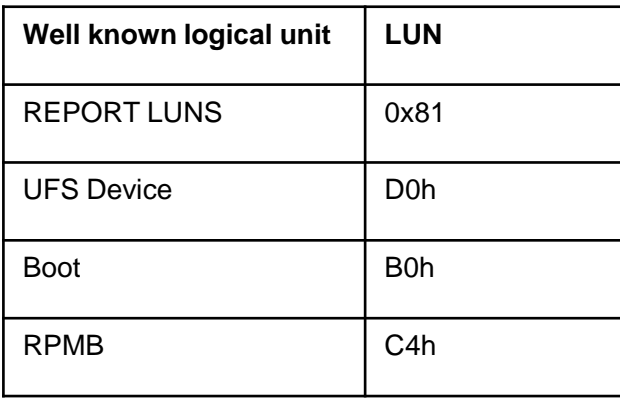

Well-known LUNS

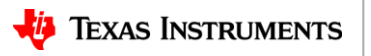

#### **Application Layer Transaction View**

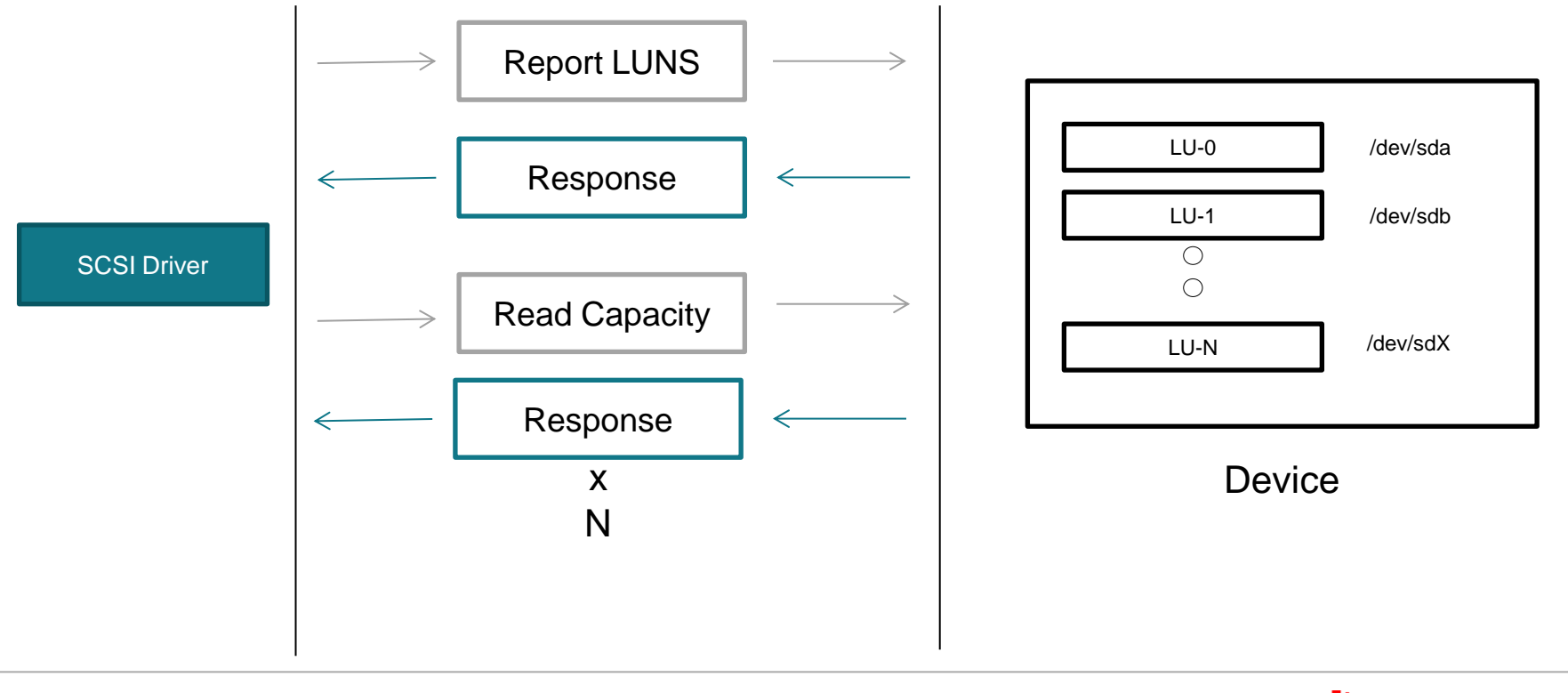

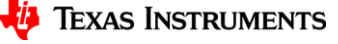

#### **UFS System Overview**

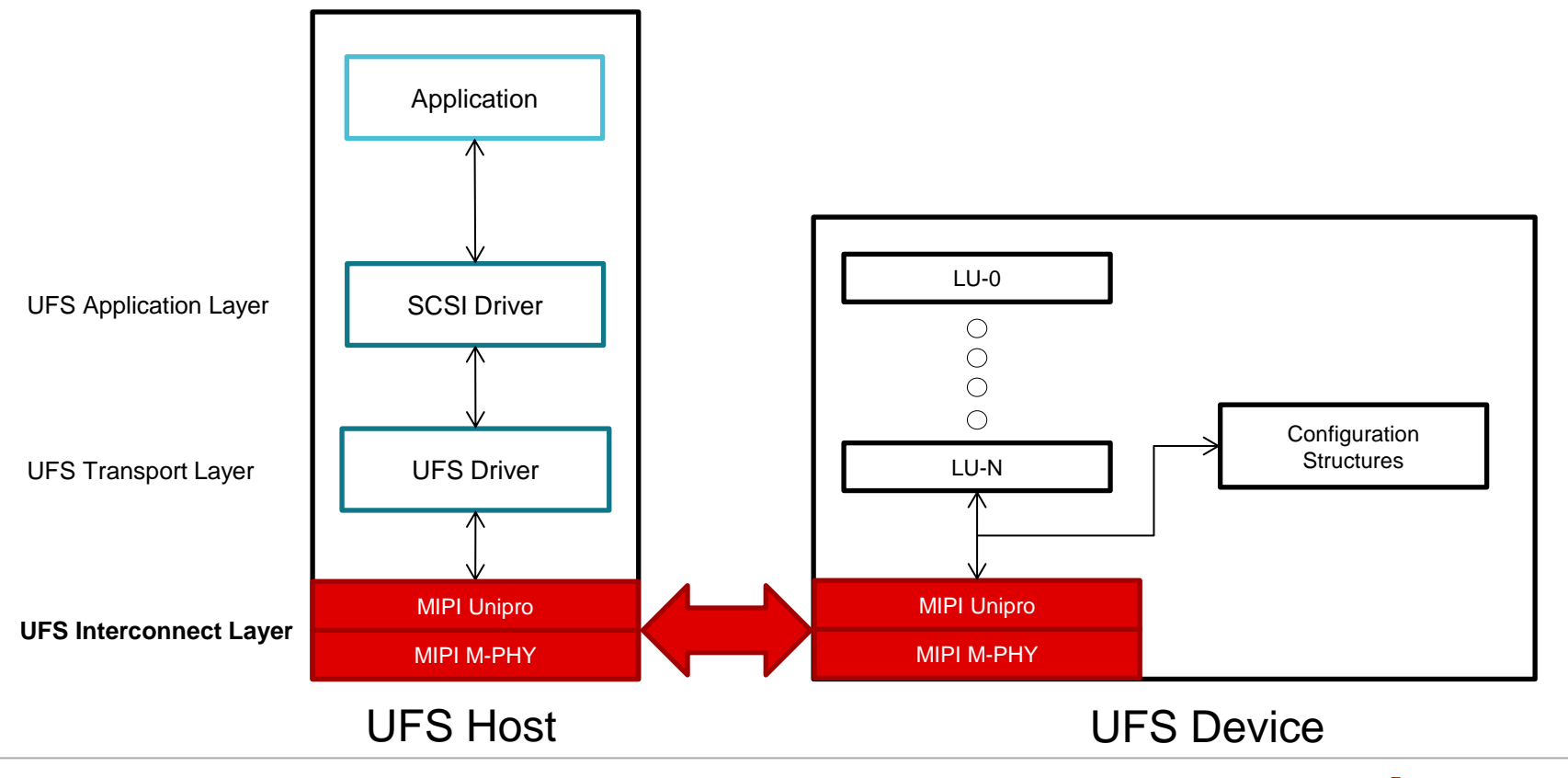

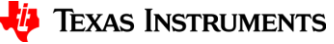

14

## **UFS Interconnect Layer**

- MIPI-PHY standard defines the physical layer implementation.
- MIPI-Unipro standard defines the data link layer implementation.

| <b>UFS</b><br>Controller | RST_N<br>REF_CLK<br>$DIN_t/c$<br>DOUT_t/_c | <b>Device</b> |
|--------------------------|--------------------------------------------|---------------|
|                          |                                            |               |

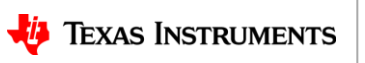

15

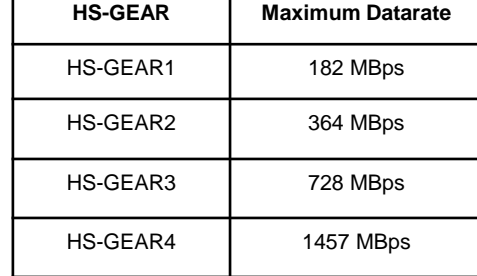

UFS data rates UFS data rates and the UFS signals

## **Simplified UFS Power Modes**

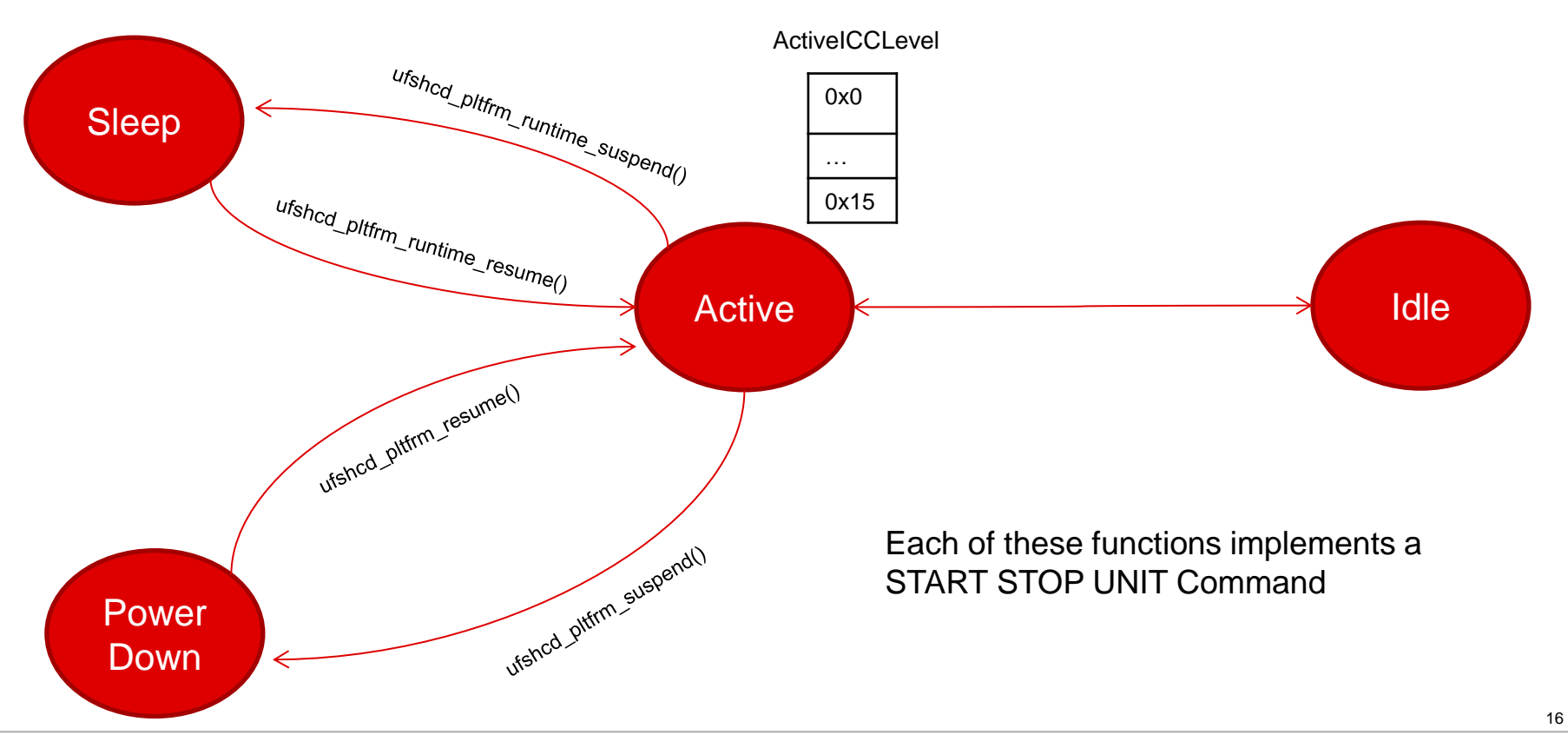

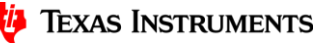

#### **UFS System Overview**

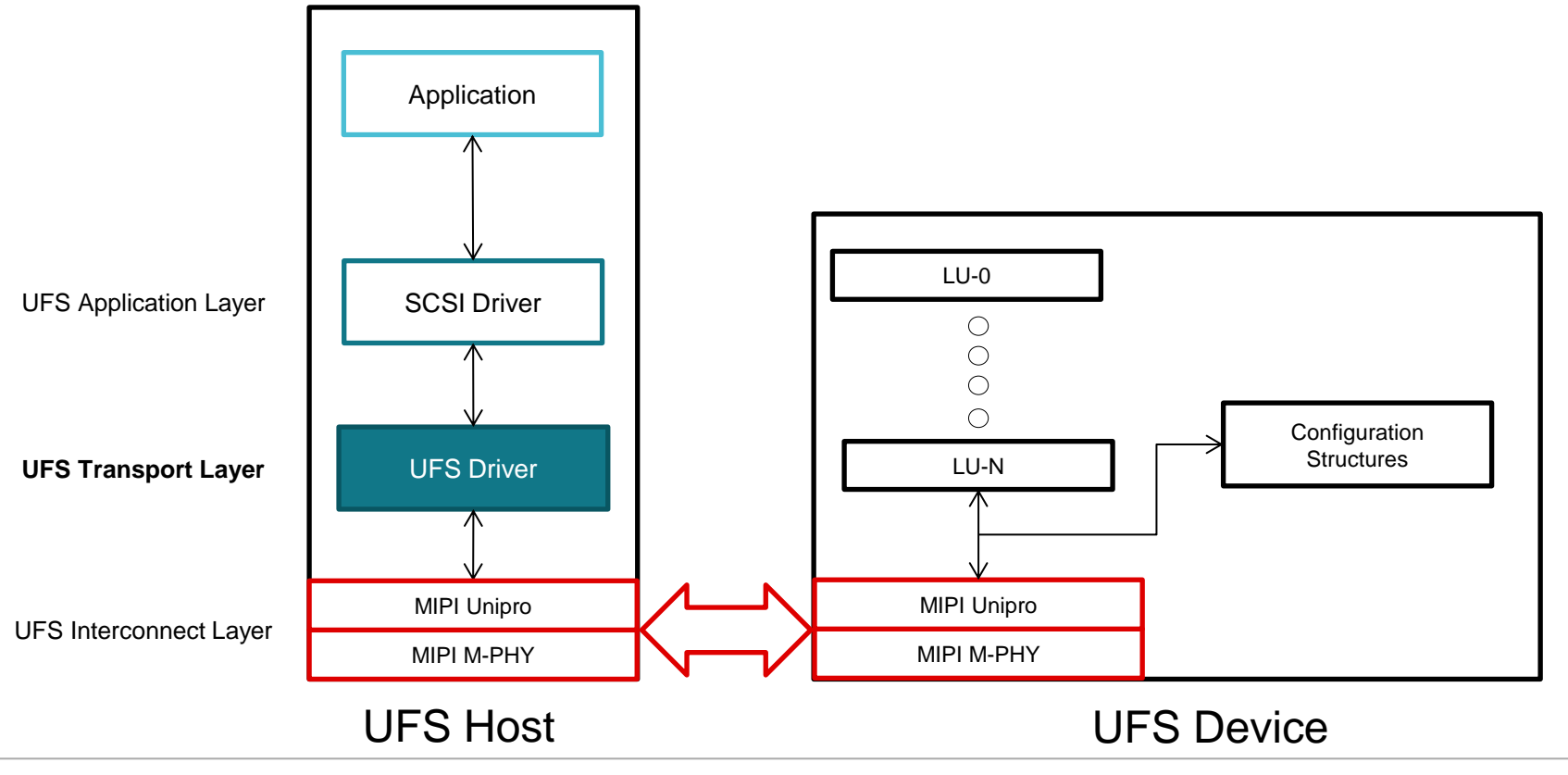

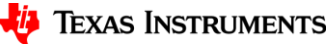

17

## **UFS Transport Layer**

- Transactions consist of packets called UFS Protocol Information Units (UPIU).
- The host is the **Initiator** and the device is the **Target**.
- There are different types of UPIUs for handling SCSI commands, data operations, task management operations, query operations etc.
- Each transaction consists of:
	- One COMMAND UPIU
	- Zero or more DATA IN or DATA OUT UPIU
	- RESPONSE UPIU
- Each UPIU contains a 12 bytes header followed by optional fields depending on the type of UPIU.

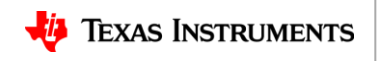

#### **UFS Transport Layer**

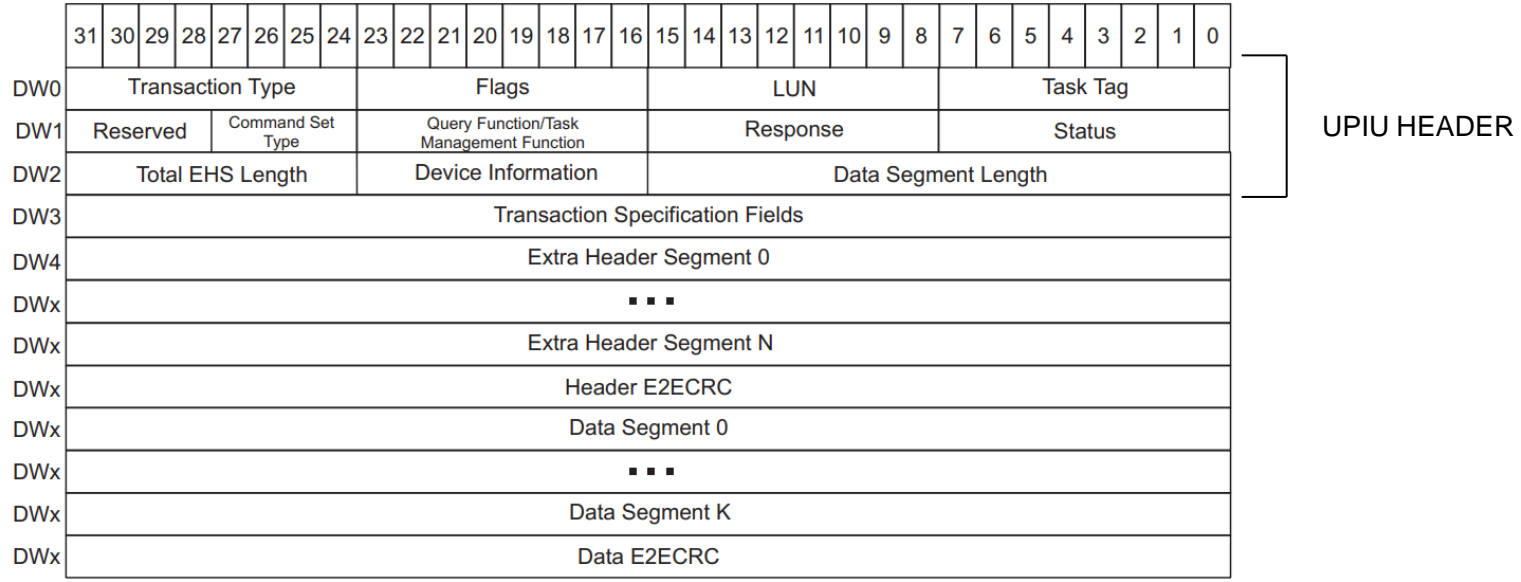

General UPIU Structure

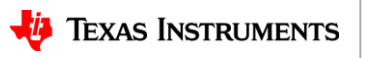

19

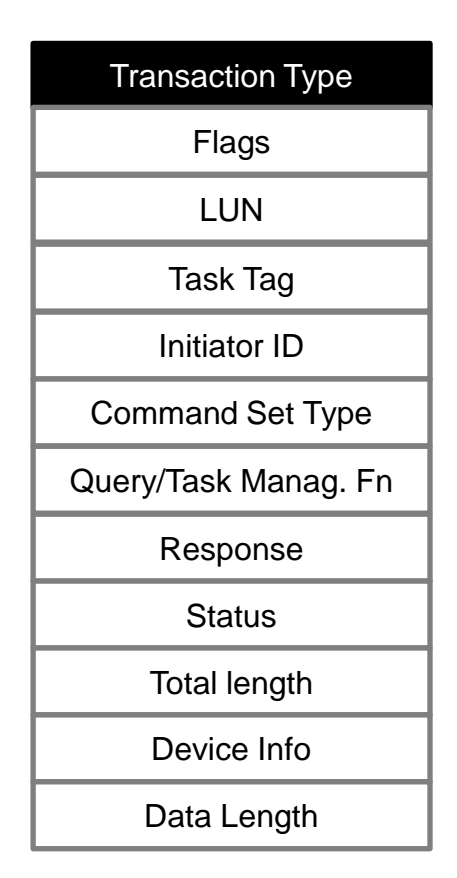

UPIU Header

#### **UPIU Structure**

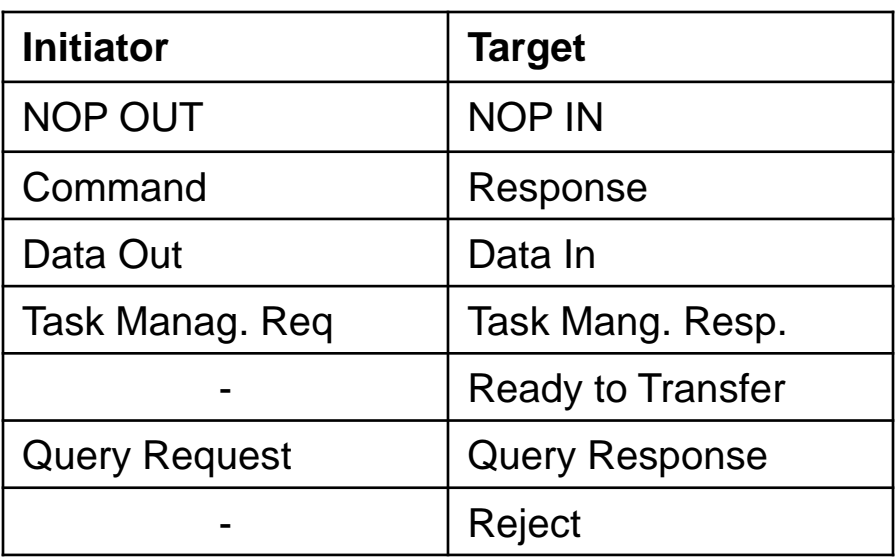

Types of UPIUs

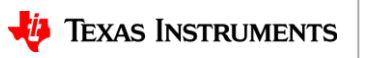

#### **UTP Read Transaction**

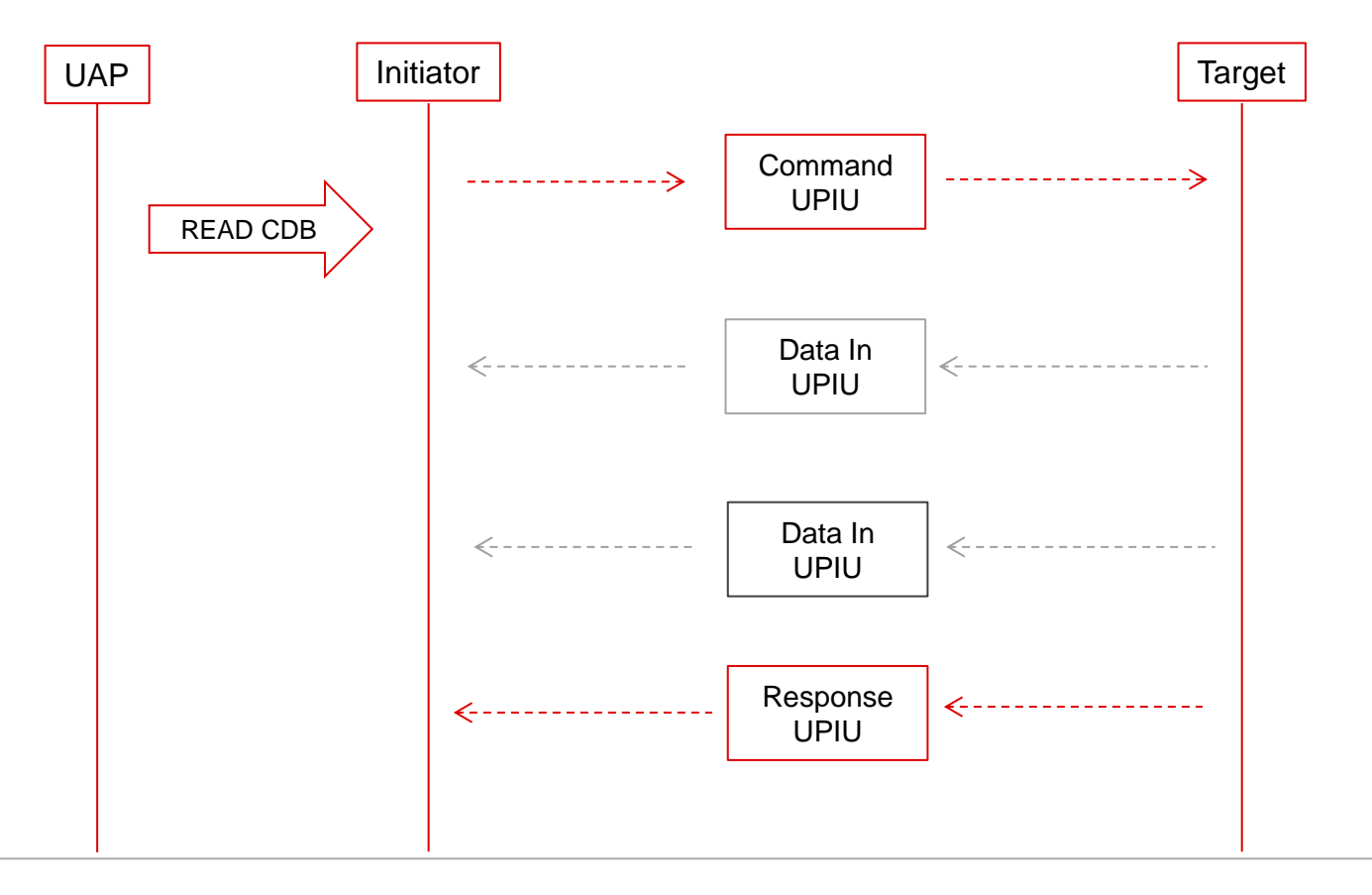

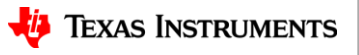

### **UTP Write Transaction**

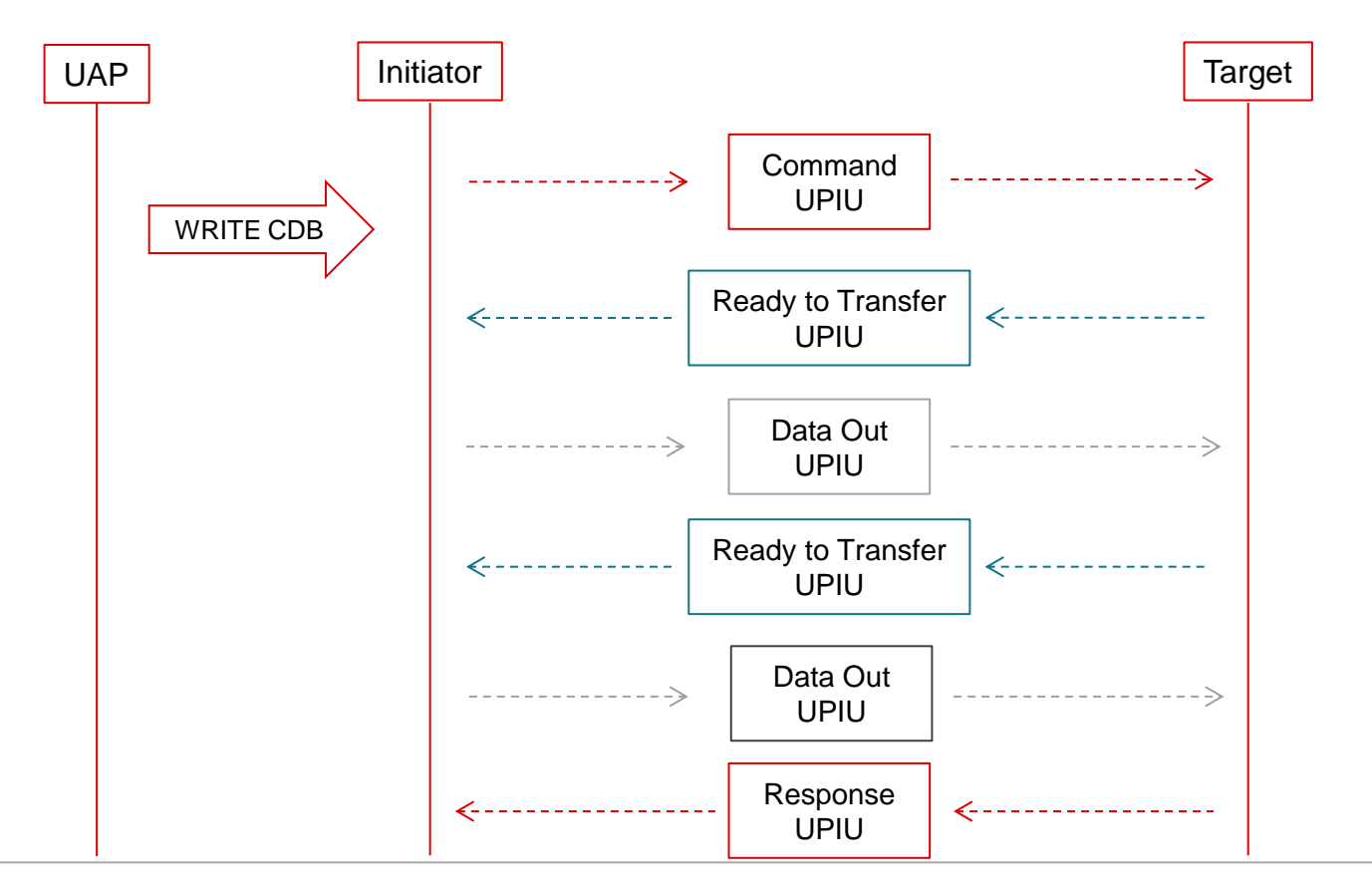

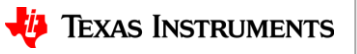

## **UTP Host Memory Configuration**

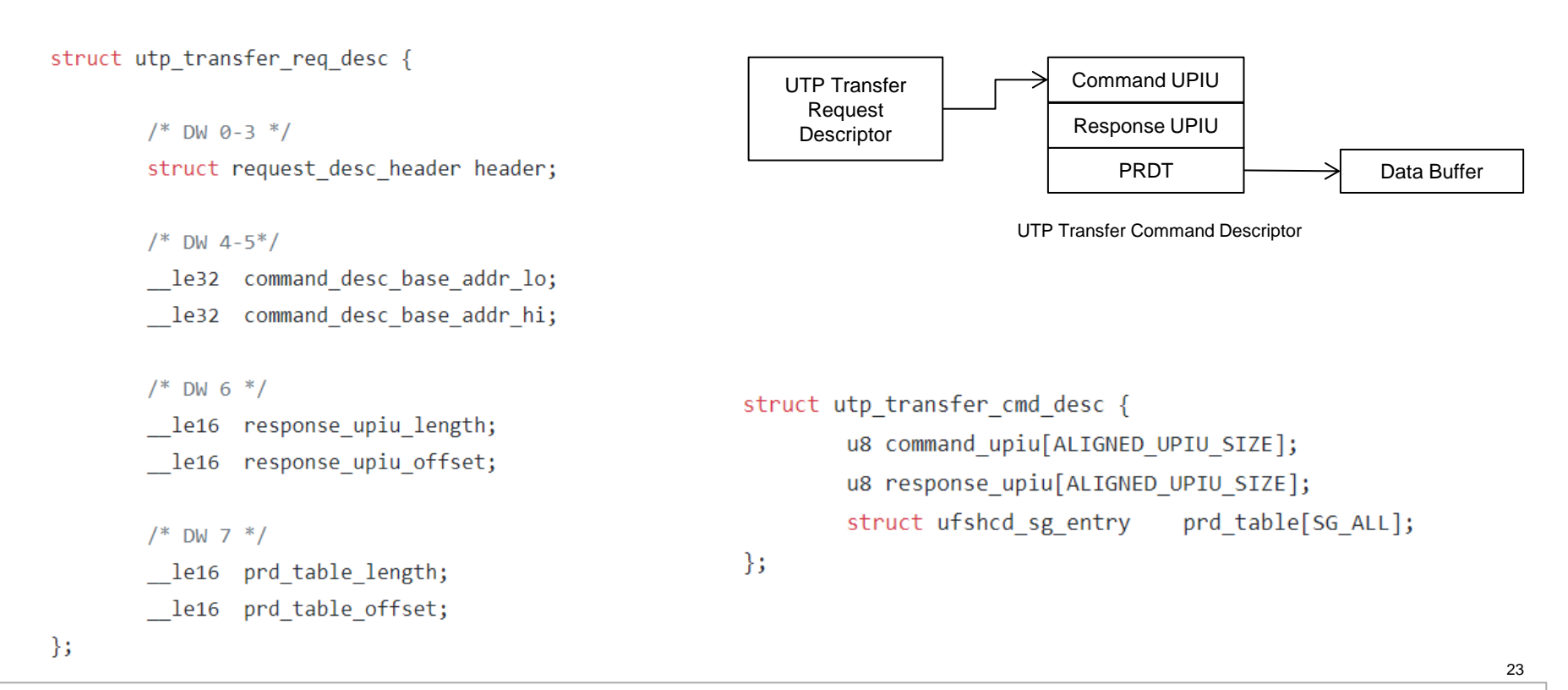

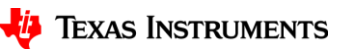

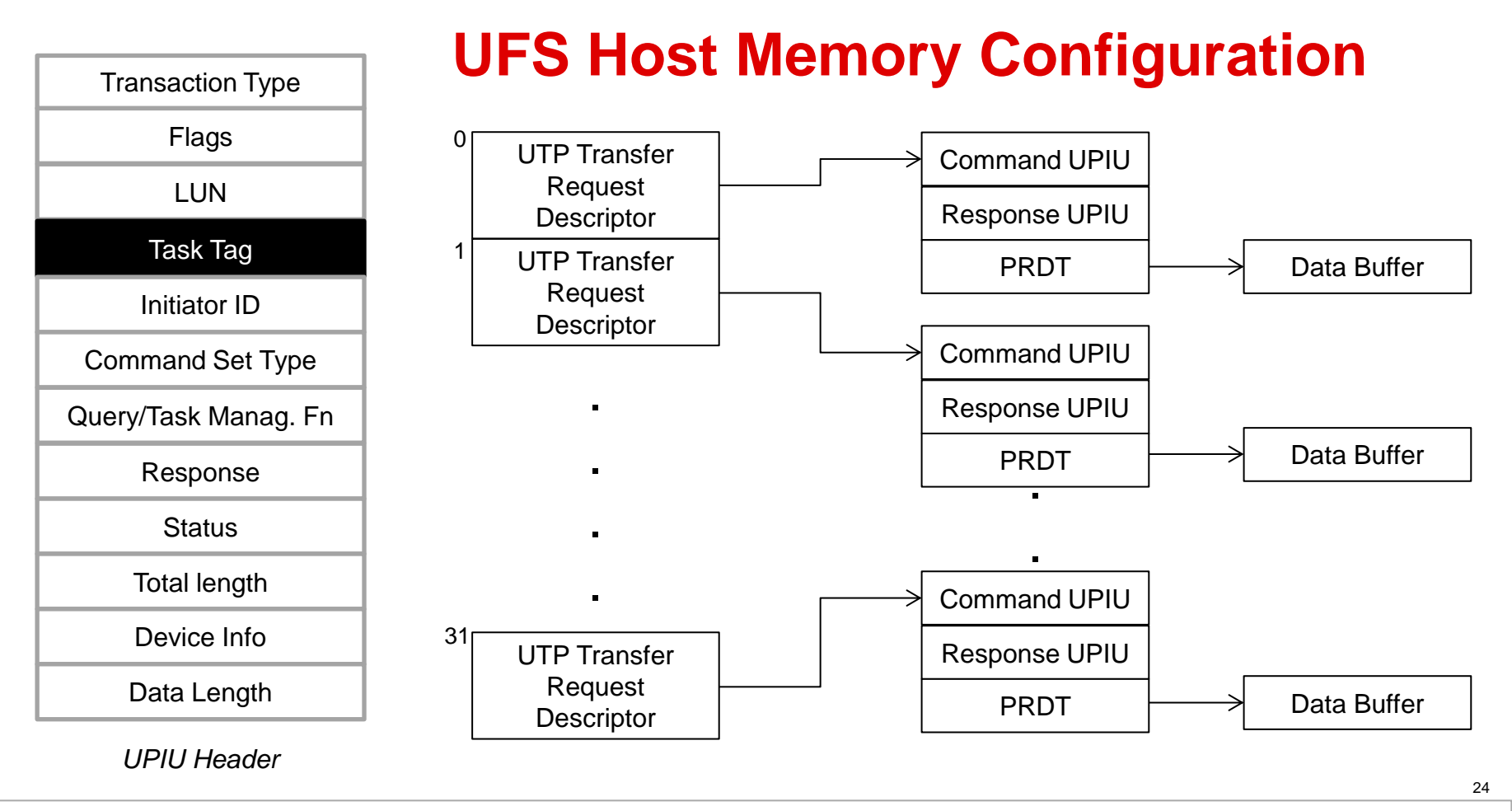

**TEXAS INSTRUMENTS** 

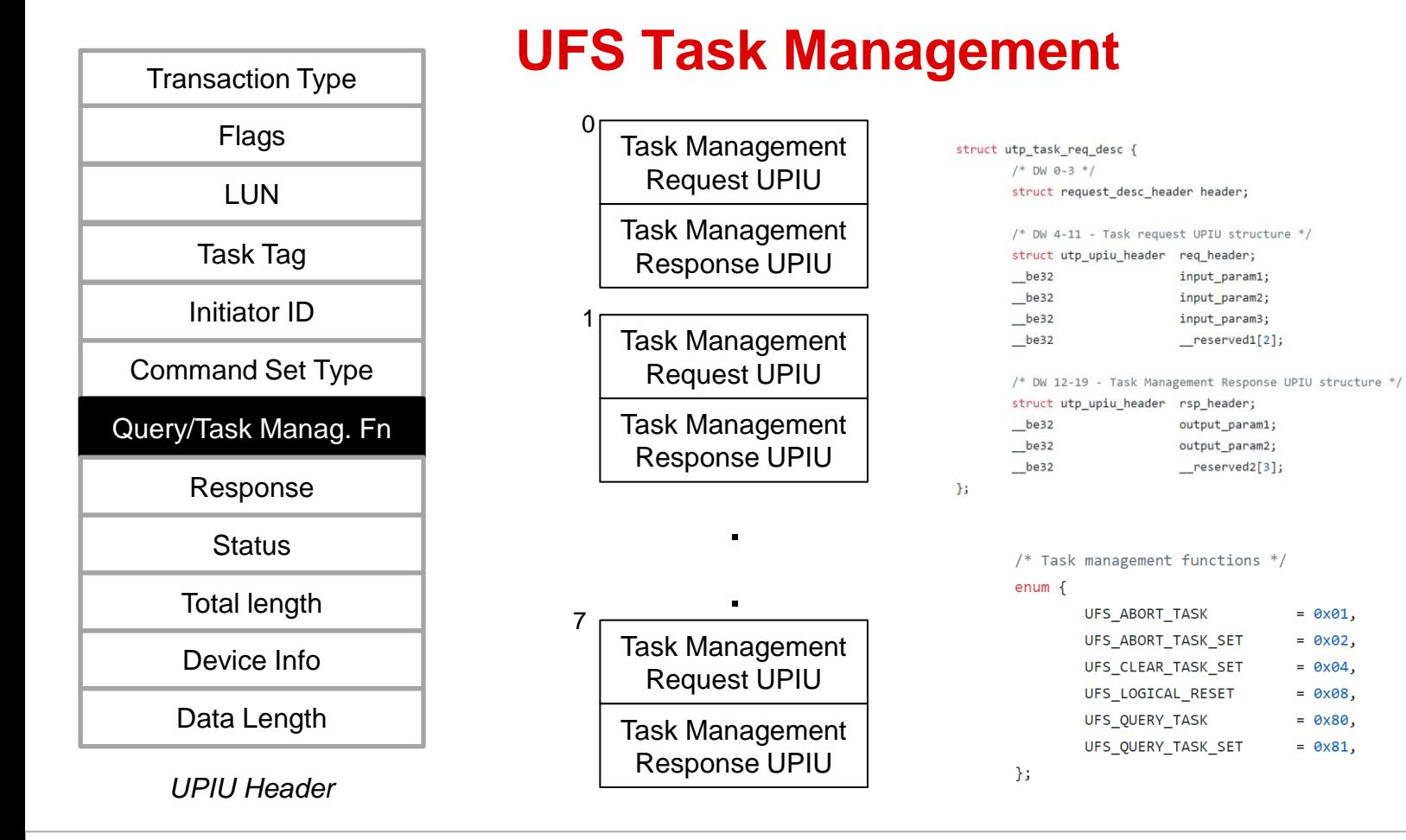

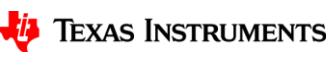

## **UTP Host Memory Configuration**

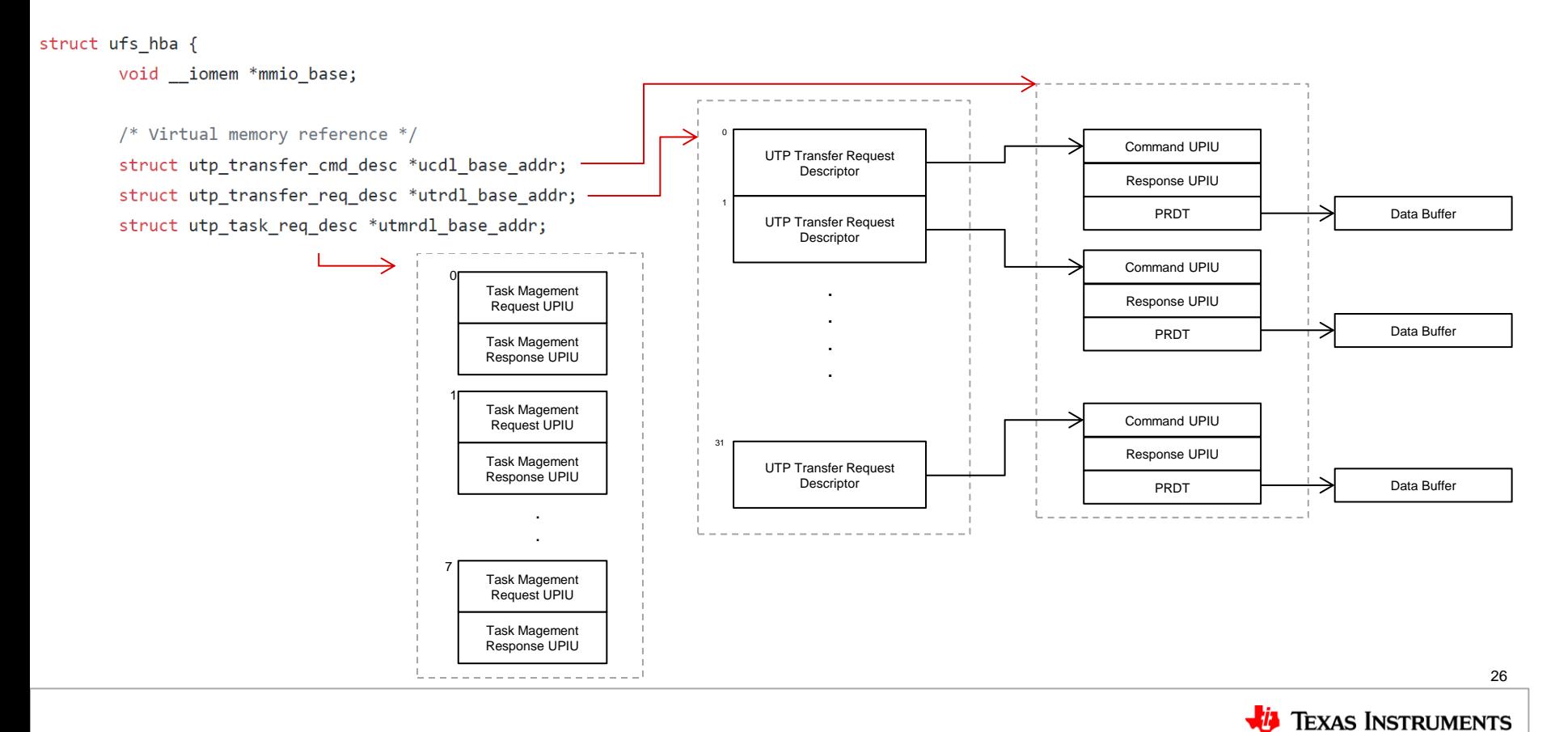

#### **UFS Host Controller Interface**

- Host Capabilities Registers: Version, Vendor ID, 64 bit support, number of slots etc.
- Operation and Runtime Registers: Interrupt handling (including aggregator), error status at each layer, host controller status etc.
- UTP Transfer Registers: Base addresses of UTPTRD table and UTPCMD table, doorbell registers, complete notifier etc.
- Task Management Registers: Base address of UTPTM table, doorbell, complete notifiers etc.
- UIC Command Registers: Interconnect layer command register and arguments.

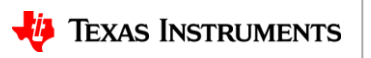

#### **UFS System Overview**

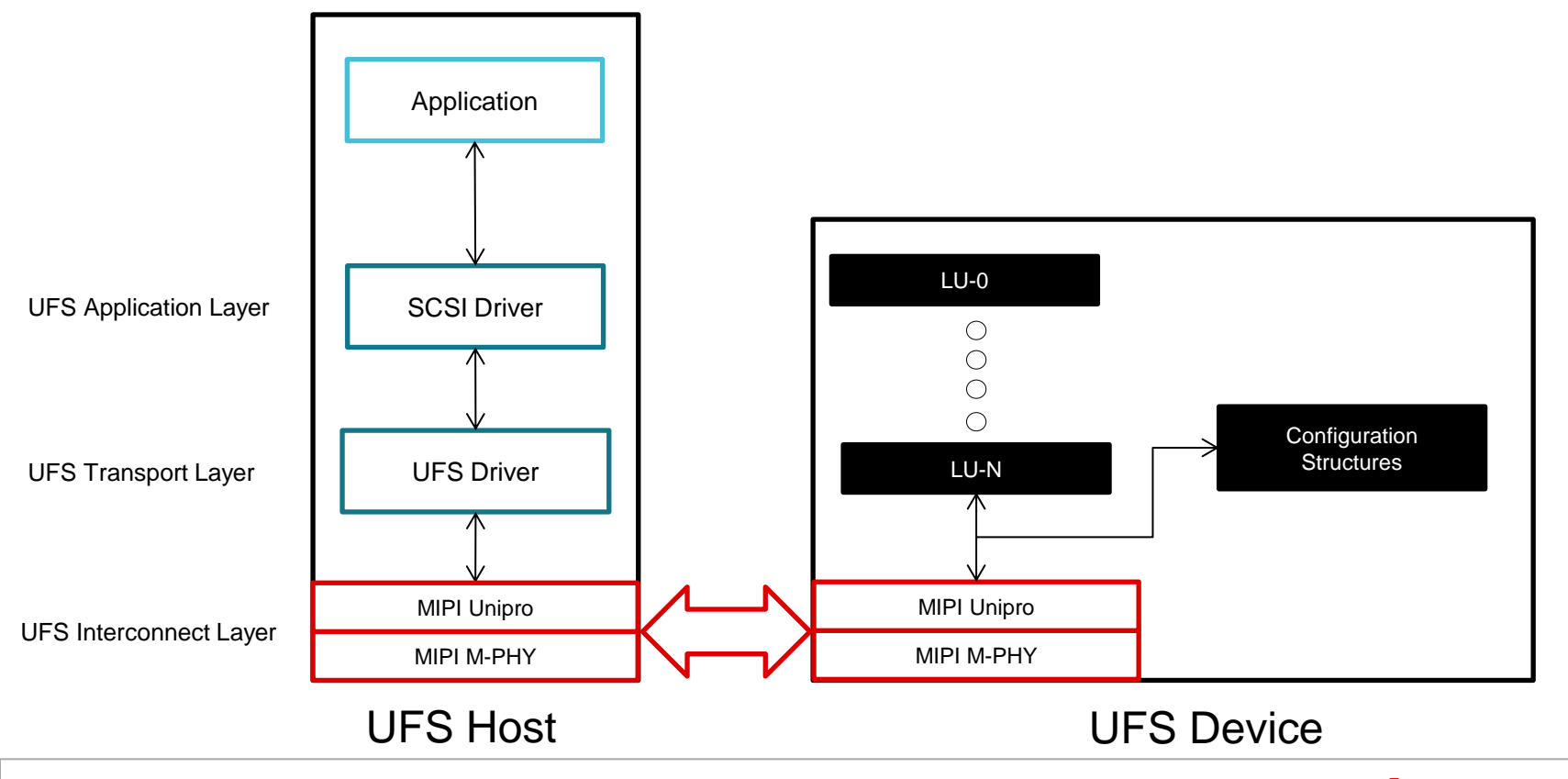

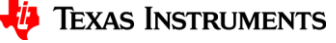

28

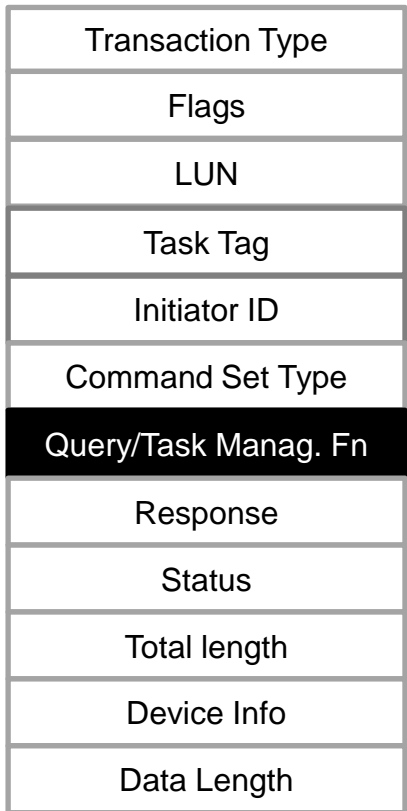

*UPIU Header*

## **Query Request**

• Query request UPIU is used to access information about configuration, enumeration, device descriptors, flags, attributes etc.

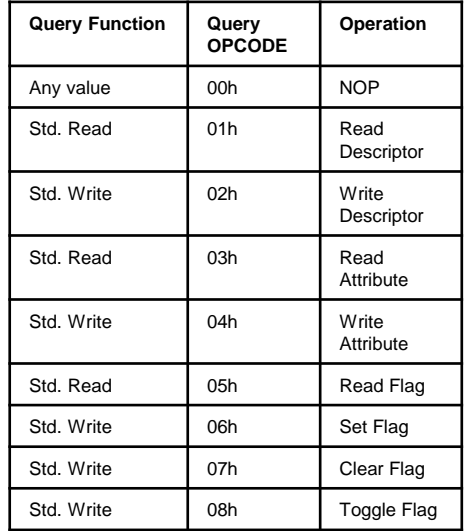

*Query functions*

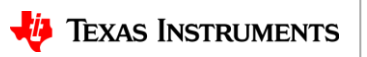

## **UFS Descriptors, Flags and Attributes**

#### **UFS Descriptor**

- Independently addressable data structure describing something about the device
- Mostly read only except Configuration **Descriptor**

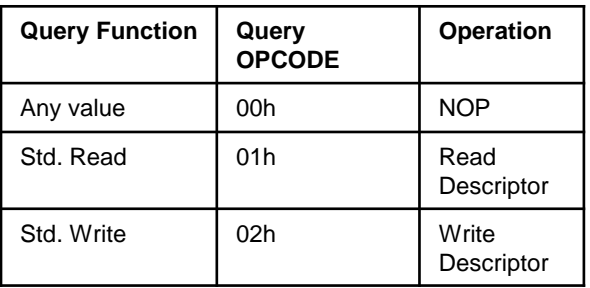

Query UPIU opcode

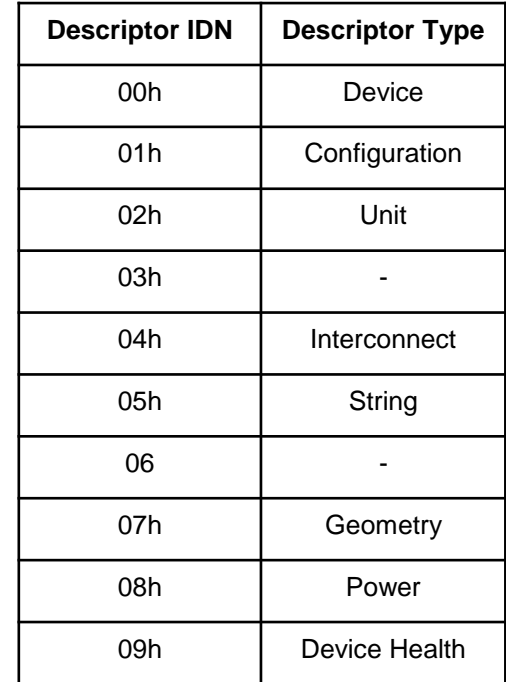

Types of Descriptors

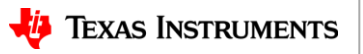

## **UFS Descriptors, Flags and Attributes**

#### **UFS Flags**

• A single Boolean value that can be set On or Off. Can be set, cleared or toggled.

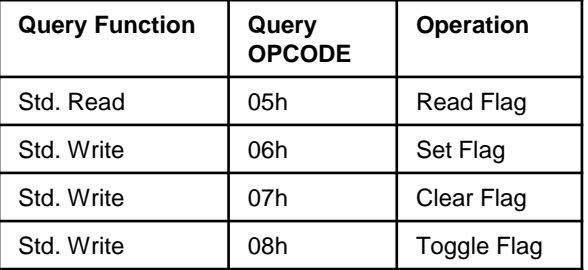

Query UPIU opcode

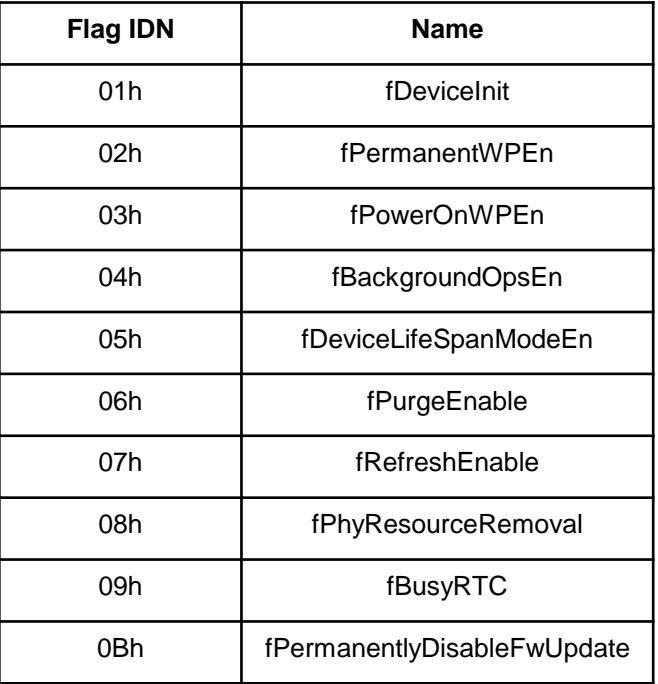

Types of Descriptors

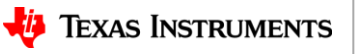

## **UFS Descriptors, Flags and Attributes**

#### **UFS Attributes**

• A single parameter that represents a specific range of numerical values that can be set or read.

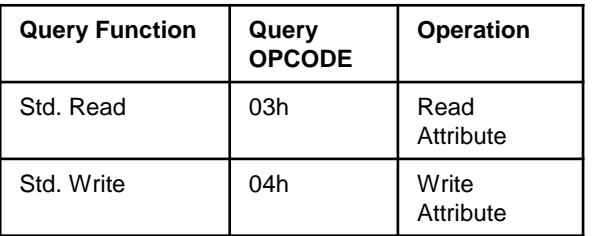

Query UPIU opcode

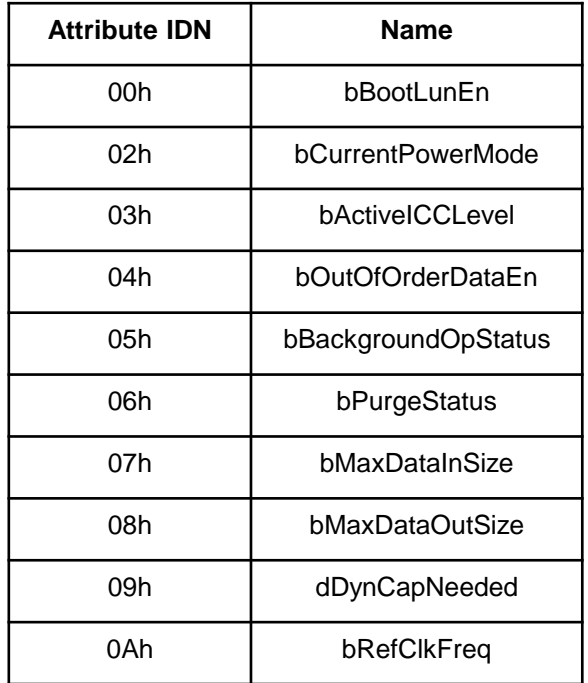

Types of Descriptors

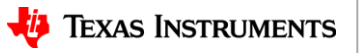

## **Kernel Implementation**

- All the drivers can be found under drivers/scsi/ufs/
- Documentation/scsi/ufs.txt for information about device enumeration steps
- Documentation/devicetree/bindings/ufs/ for device tree node implementation
- ufshcd\_pltrfm\_init() : Call this from your probe()

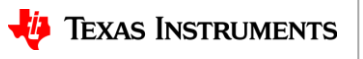

#### **Kernel Implementation**

279.213830] cdns-ufshcd 4e84000.ufs: ufshcd populate vreg: Unable to find vdd-hba-supply regulator, assuming enabled 279.224369] cdns-ufshcd 4e84000.ufs: ufshcd populate vreg: Unable to find vcc-supply regulator, assuming enabled 279.234554] cdns-ufshcd 4e84000.ufs: ufshcd populate vreg: Unable to find vcca-supply regulator, assuming enabled 279.244809] cdns-ufshcd 4e84000.ufs: ufshcd populate vreg: Unable to find vccq2-supply regulator, assuming enabled 279.255684] scsi host1: ufshcd 279.288184] cdns-ufshcd 4e84000.ufs: ufshcd print pwr info: [RX, TX]: gear= [1, 1], lane [1, 1], pwr [SLOWAUTO MODE, SLOWAUTO MODE], rate = 0 279.325605] cdns-ufshcd 4e84000.ufs: ufshcd print pwr info: [RX, TX]: gear=[3, 3], lane[2, 2], pwr [FAST MODE, FAST MODE], rate = 2 279.3372711 cdns-ufshcd 4e84000.ufs: ufshcd find max sup active icc level: Regulator capability was not set, actyIccLevel=0 279.3490371 scsi 1:0:0:49488: Well-known LUN TOSHIBA THGAF8G8T23BAILB 0300 PO: 0 ANSI: 6 279.357988] scsi 1:0:0:49476: Well-known LUN TOSHIBA THGAF8G8T23BAILB 0300 PO: 0 ANSI: 6 279.367150] cdns-ufshcd 4e84000.ufs: ufshcd scsi add wlus: BOOT WLUN not found 279.383906] sd 1:0:0:0: Power-on or device reset occurred 279.390310] sd 1:0:0:0: [sda] 8192 4096-byte logical blocks: (33.6 MB/32.0 MiB) 279.397748] sd 1:0:0:0: [sda] Write Protect is off 279.398303] scsi 1:0:0:1: Direct-Access TOSHIBA THGAF8G8T23BAILB 0300 PO: 0 ANSI: 6 279.410705] sd 1:0:0:0: [sda] Write cache: enabled, read cache: enabled, supports DPO and FUA 279.419347] sd 1:0:0:0: [sda] Optimal transfer size 65536 bytes  $279.427141$ ] sd  $1:0:0:1$ : Power-on or device reset occurred 279.432820] sd 1:0:0:1: [sdb] 7808000 4096-byte logical blocks: (32.0 GB/29.8 GiB) 279.440598] sd 1:0:0:1: [sdb] Write Protect is off 279.445666] sd 1:0:0:1: [sdb] Write cache: enabled, read cache: enabled, supports DPO and FUA 279.454740] sd 1:0:0:1: [sdb] Optimal transfer size 65536 bytes 279.460876] sd 1:0:0:0: [sda] Attached SCSI disk 279.469225] sdb: sdb1 279.473882] sd 1:0:0:1: [sdb] Attached SCSI disk

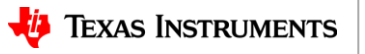

## **Configuring the device from user space**

- UFS appears as a SCSI generic block device "/dev/bsg/ufs-bsg" that can accept an ioctl system call.
- User space can allocate *struct sg\_io\_v4* and send in the ioctl system call with request code SG\_IO.

int ioctl(int fd, SG\_IO, struct sg\_io\_v4 \*)

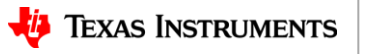

#### **ufs-utils**

<https://github.com/westerndigitalcorporation/ufs-utils>

ufs-utils  $\lt$  desc | attr | fl | err \ hist | uic  $\gt$ 

• Examples:

– Read Configuration descriptor ufs-utils desc –t 1 –p /dev/bsg/ufs-bsg

– Set Background operations flag ufs-utils fl –t 4 –e –p /dev/bsg/ufs-bsg

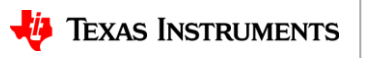

### **U-boot Implementation**

- Available in 2020.01 release (got merged this Thursday!).
- drivers/ufs/ufs.c
- cmd/ufs.c
	- Contains:
		- basic command to initialize the ufs device, detect all LUNs and register them as scsi devices.
	- Does not contain:
		- commands to access/configure descriptors/flags/attributes

Patches Welcome  $\odot$ 

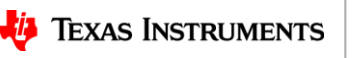

#### **References**

- Universal Flash Storage 3.0
- UFS Host Controller Interface (UFSHCI) version 3.0
- [https://git.kernel.org](https://git.kernel.org/)
- J721E Technical Reference Manual: <http://www.ti.com/lit/ug/spruil1/spruil1.pdf>

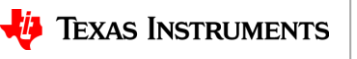

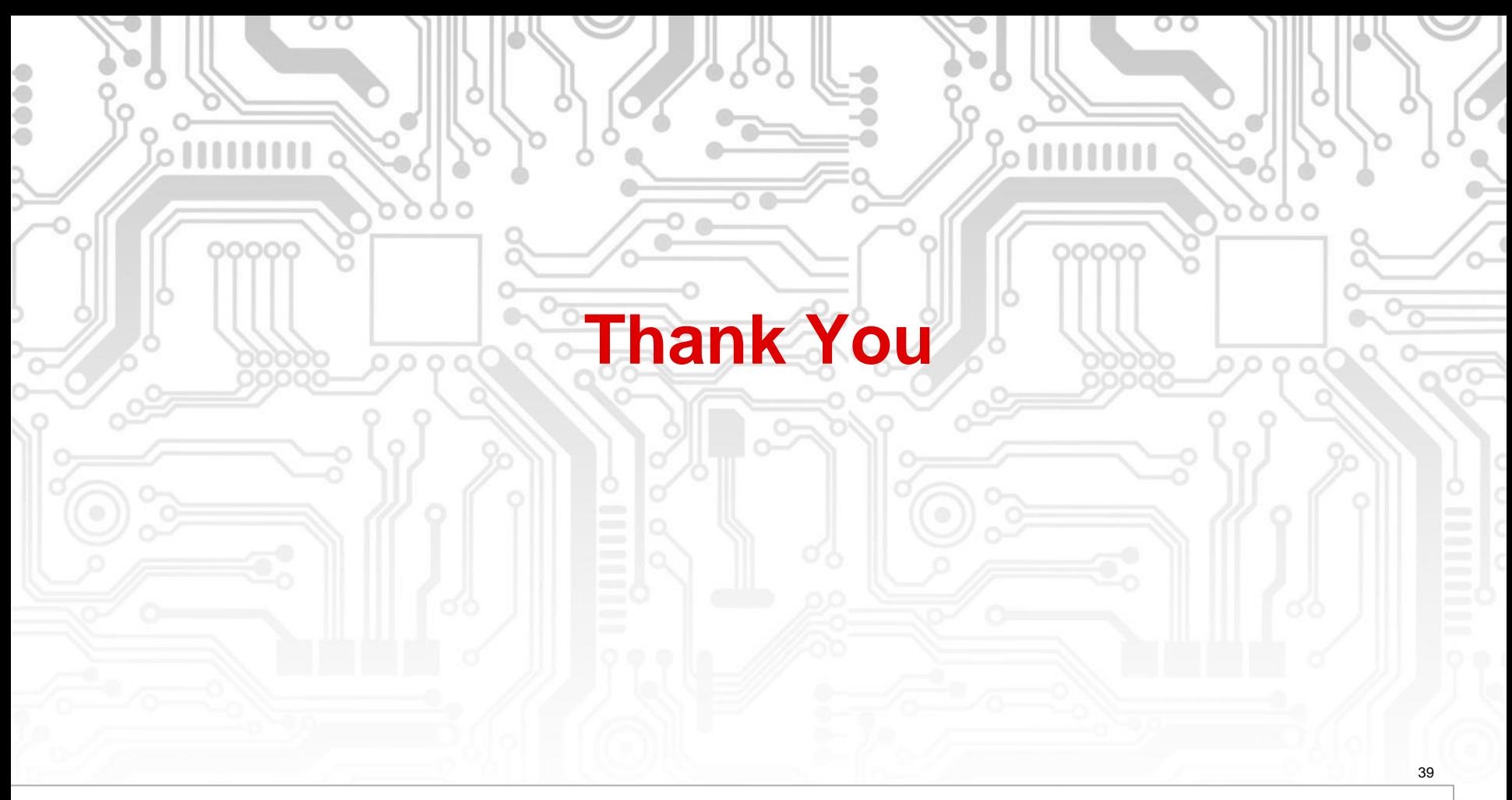

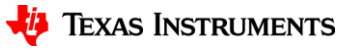